Streaming nelle aule 5 ed 8<br>Dipartimento di Fisica Dipartimento di Fisica con Google Meet

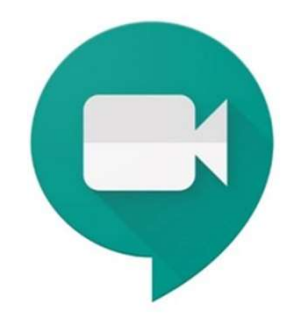

Pagina 1

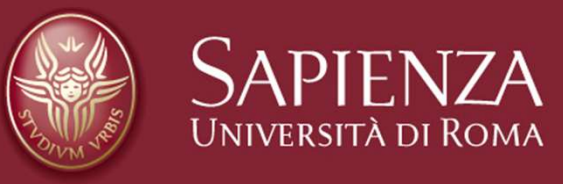

# Streaming Aule del Dipartimento di Fisica Streaming Aule del Dipartimento d<br>Aule 5 ed 8<br>Aprire il box

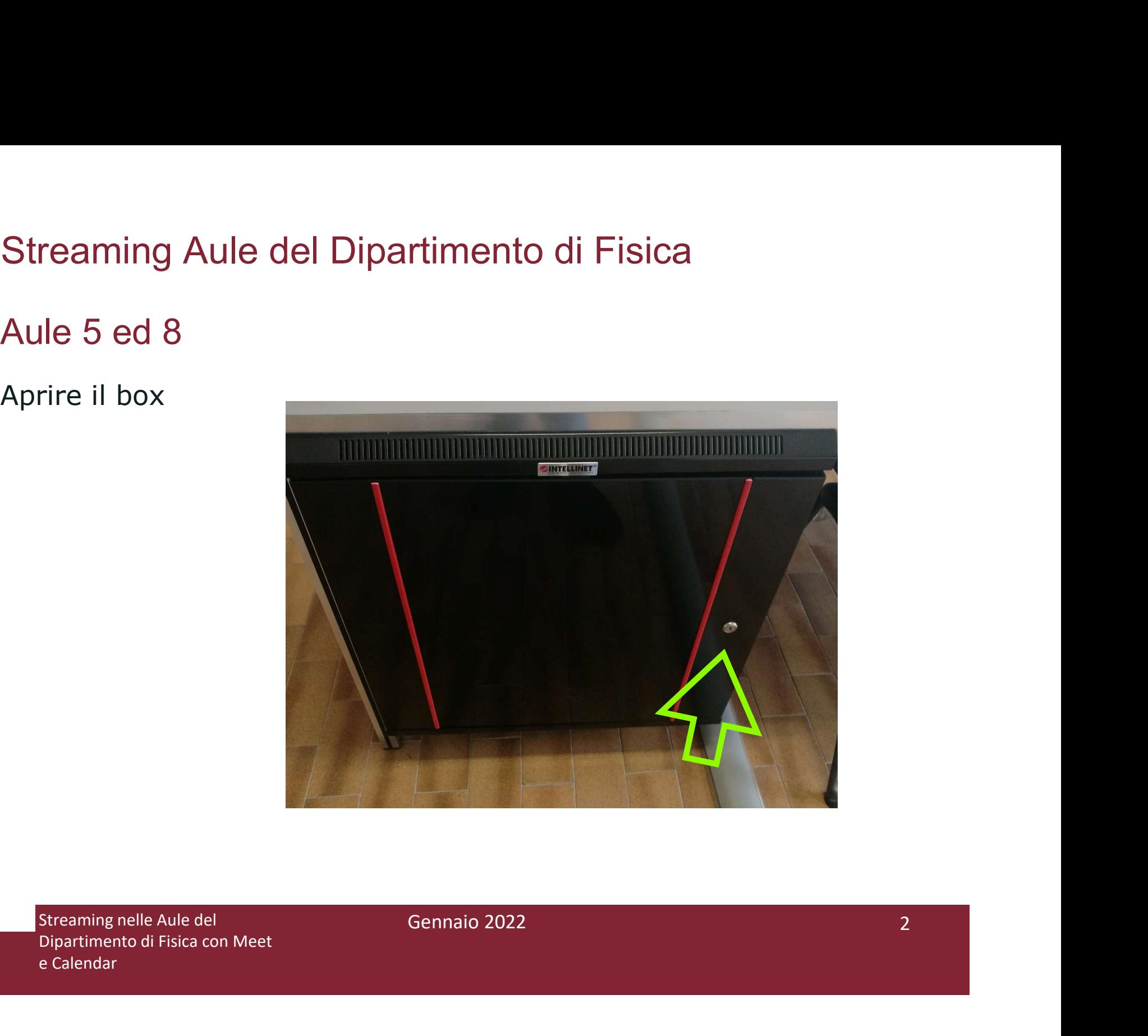

## Streaming Aule del Dipartimento di Fisica

Streaming Aule del Dipartimento d<br>Aule 5 ed 8<br>Estrarre monitor, tastiera, mouse, microfo<br>e telecomando videocamera Streaming Aule del Dipartimento di Fisica<br>Aule 5 ed 8<br>Estrarre monitor, tastiera, mouse, microfono ambientale<br>e telecomando videocamera Streaming Aule del Dipartimento di Fisica<br>Aule 5 ed 8<br>Estrarre monitor, tastiera, mouse, microfono ambie<br>e telecomando videocamera

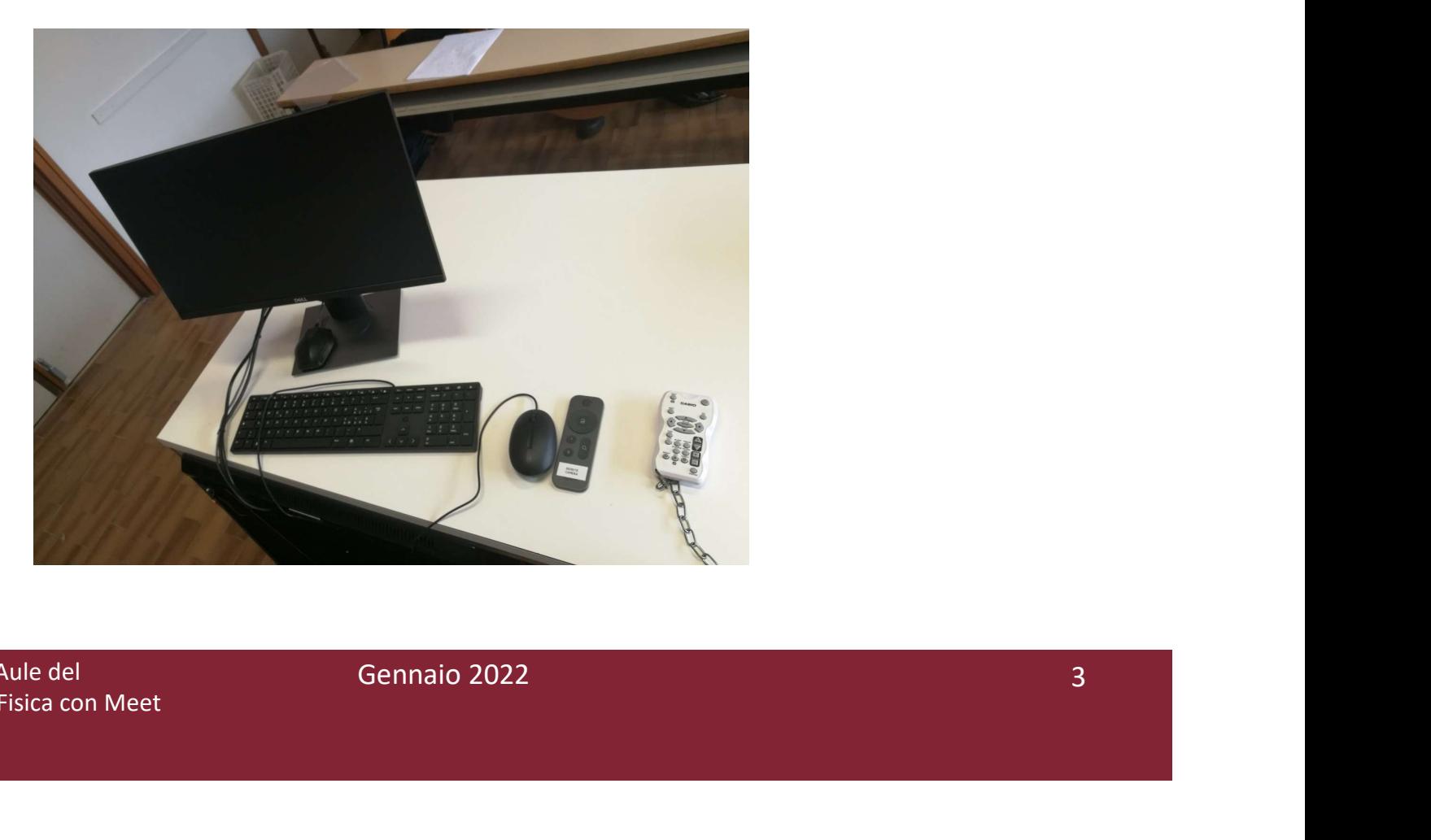

# Streaming Aule del Dipartimento di Fisica Streaming Aule del Dipartimento d<br>Aule 5 ed 8<br>Accendere il pc e l'amplificatore

Accendere il pc e l'amplificatore

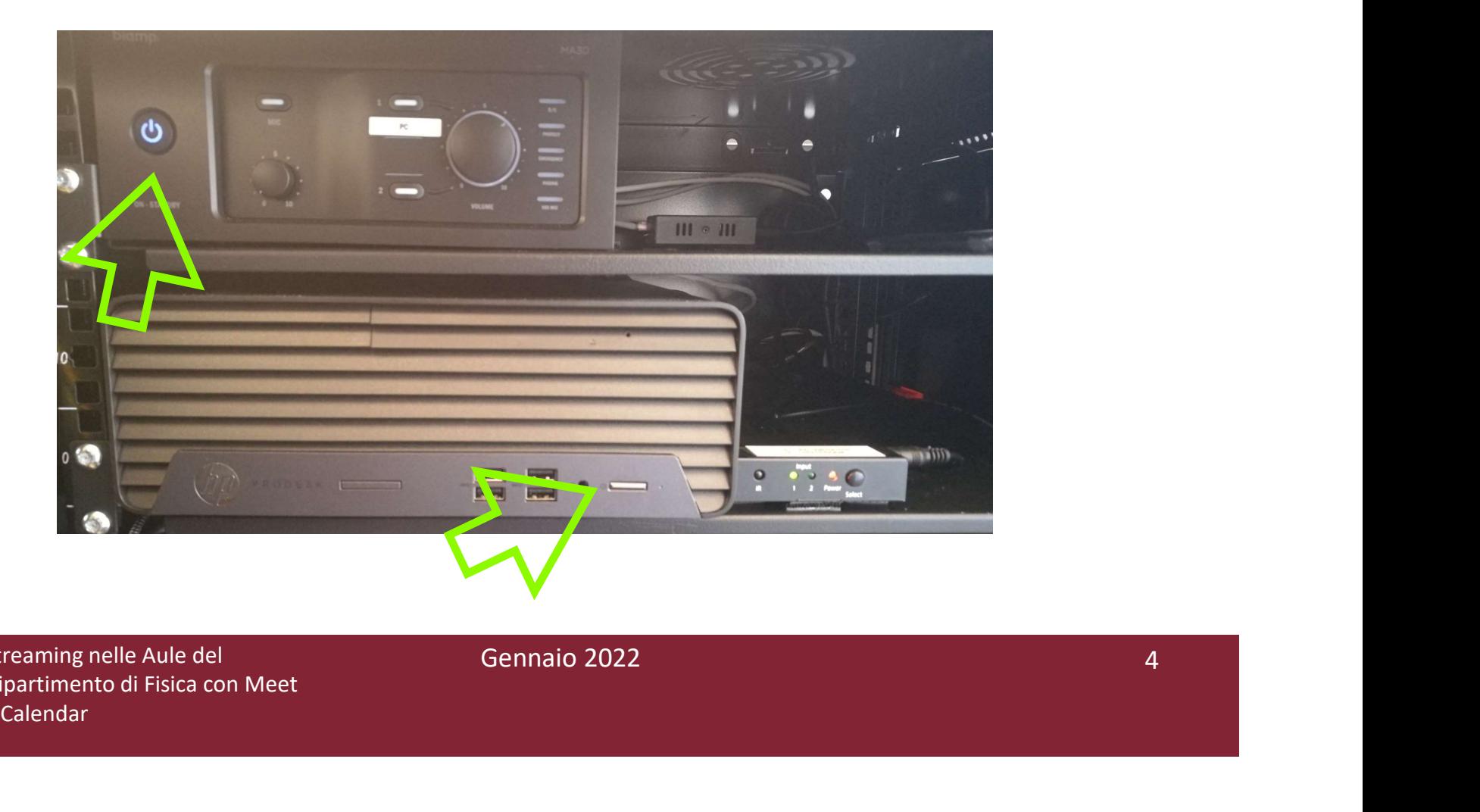

## Streaming Aule del Dipartimento di Fisica

Streaming Aule del Dipartimento d<br>Aule 5 ed 8<br>Verificare che le uscite Audio e HDMI siano<br>maniera corretta Verificare che le uscite Audio e HDMI siano selezionate in maniera corretta

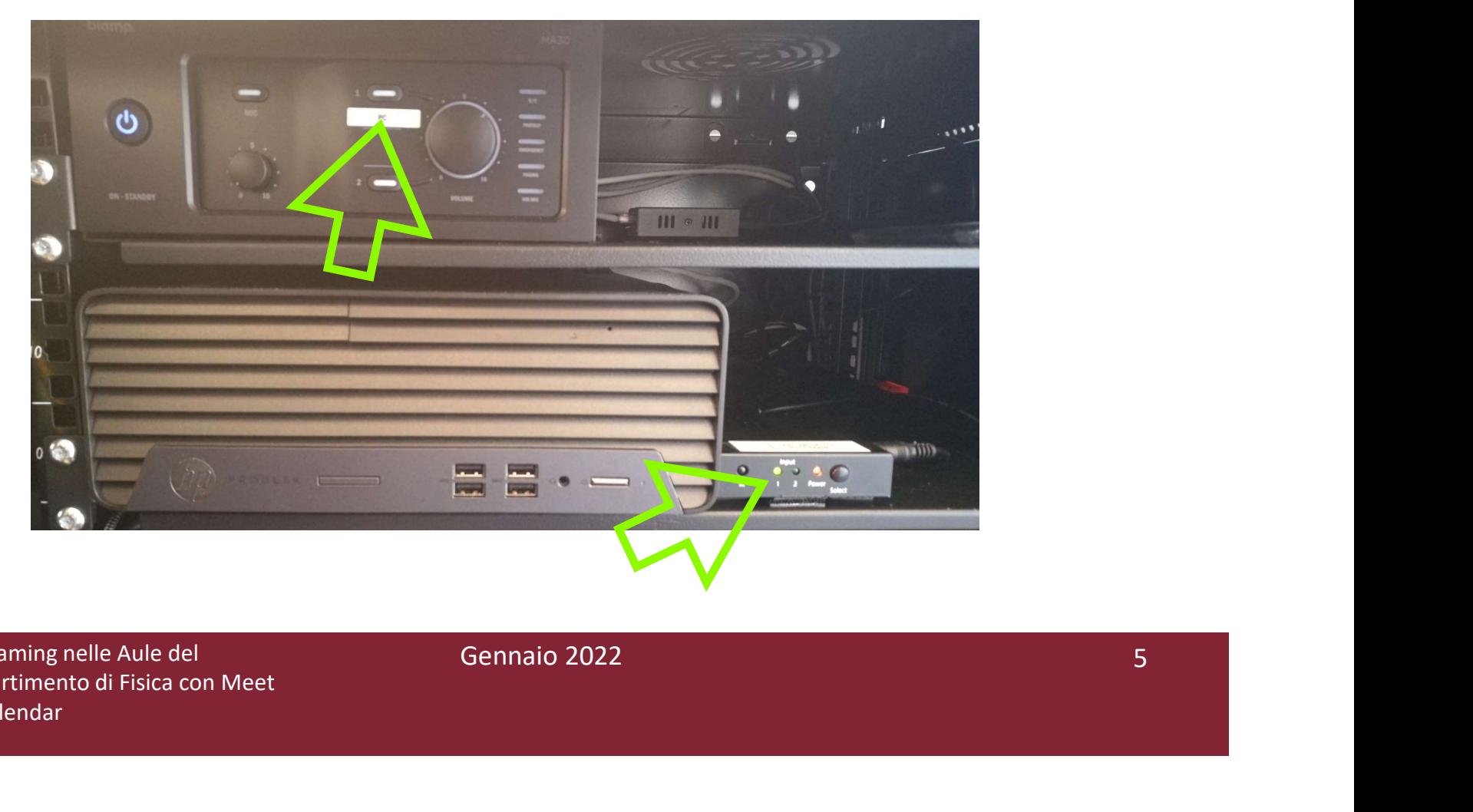